# The Homepage

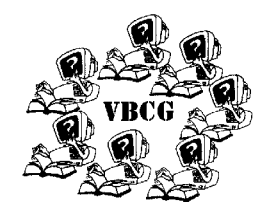

### The Vero Beach Computer Group

March 2002

Volume 20

The March 5th Meeting will be at 7:00 PM 3755 A1A (Christ By The Sea United Methodist Church)

Inside this issue:

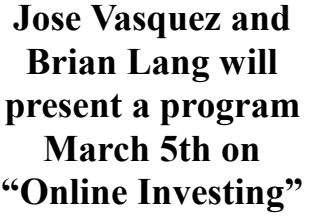

The Vero Beach Computer Group welcomes Jose Vasquez and Brian Lang who will present a seminar about the advantages of online investing. They will give a demonstration showing how to invest at the website of T. D. Waterhouse Group Inc. The Meeting will take place on Tuesday, March 5 at Christ by the Sea United Methodist Church on A1A, just north of Beachland Blvd. in Vero Beach starting at 7:00 p.m.

Mr. Vasquez has been an Investment Consultant with T. D. Waterhouse for a little more than three years and has an Economics degree from Hamilton College.

Mr. Lang is also an Investment Consultant with T.D. Waterhouse. He has been there about three years and majored in Hotel and Restaurant Management at Florida State University.

The TD Waterhouse website address is:

 www.tdwaterhouse.com and can be found on AOL at Keyword "TD Waterhouse".

### Paul Paulpus presented the New iMac, February 16th at the Mac SIG

The new iMac.

This is it. Unbelievable color and depth. New flat screen.

WOW! How else can you describe the new iMac? It looks like something from outer space. To think, everything is right inside the base which looks like a large bowl turned upside down. The new flat screen will adjust to the perfect viewing angle.

Paul Paulus brought the new 700 MHz Power PC G4 processor with a Velocity Engine to the Mac Special Interest Group (SIG) Saturday February 16. It had 256MB of RAM and a 60GB hard disk drive. Also included was a CD drive that would create both DVD-R and CD-RW.

iPhotos allows you to create Hollywood style movies that you can copy to a DVD, and also organize your digital photos. This new iMac is your digital dream come true.

The Mac has always been known for it's graphics. Now

it has NVIDIA GeForce 2 MX graphics with 32MB of dedicated video memory for 3D games.

The new system comes with 5 USB ports, 2 FireWire ports and speakers with quality sound.

The operating system is the new OS X. It looks like Apple and Microsoft are trying to outdo each other. From what I can see OS X and Windows XP have many of the same features. I don't know who did what first, but I think Apple probably wins in the graphics department although the new XP has color and depth that the earlier systems did not have. Apple has certainly won in the design department. This is a beautiful computer to look at, it is so compact, loaded with great features and the flat viewing display is definitely a plus!

I must say it was very impressive. If you would like more information on this you can get all the facts by going to Apple's website or call Paul at **AsiaTech** to see it. His address and phone number can be found on the ad page.

Your editor, Jean B.

Program *1*  New iMac *1* URL's *2*  For Sale *2*  Favorites & XP *2*  GnomeReport *2*  Did you know that? *3*  Recycle *3*  SIG Schedule *4*  Advertisers *5*  Help line *6*  Officers & Board *6*  Motto *6*  Random Access *6* 

#### **Points of Special Interest**

- Do you have any Tips you would like to share?
- Do you have any computer equipment you would like to sell?
- Do you have any suggestions to make the Vero Beach Computer Group better in any way?
- We need volunteers to serve at the library

### More of Richard's Websites

#### COMPUTER & SOFTWARE

http://versiontracker.com/ Mac software http://www.tucows.com/ Mac software http://carrotink.com/ ink for printers half price

http://achmed16@hotmail.com more ink

http://foto1.com RGB Lazer prints & photo services

http://arapaho.nsuok.edu/~ziehr/courses/ geog3133/Building\_webpage.html

 (Build your own website tutorial) http://www.powerfulpages.com/mpinet/ c13.htm ISP in Orlando

http://www.starband.com (Satellite connection for computer and TV) http://www.hush.com (internet privacy)

### ART & ARTISTS & ART HISTORY

http://www.itgoesboing.com/ Ken Huff, digital art created in computer http://www.artchive.com/ftp\_site.htm \_\_ Mark Harden's fine art artchives http://www.arthistory.com/ \_\_ history of art http://www.barewalls.com/index.html \_\_ posters http://www.topsitelists.com/world/ artnetwork/topsites.html http://www.artnew.com/ \_\_ art in Florida http://www.zark.com/front/hub.html \_\_ unusual comicbook art http://www.evcom.net/~relisart/ Oil Paintings by Linda Relis of Florida birds and landscapes **http://MINDWORKSart.com \_\_ Explorations into the unconscious mind \_\_** 

## FOR SALE

Computer WITHOUT a hard drive \$199.00 Gateway Pentium II — 233 MHz Processor Mid Tower with a 200 Watt Power Supply 32 MB SDRAM Dimm Memory

17" EV700 Color Monitor

3 ½ Floppy

Keyboard Mouse

 Fax/Modem with speakerphone speakers

(Was running Windows 95 Fat 32 file system) This would be good for a "First Computer" for Mom and Dad to see if they are interested in computers, or for young grandchildren.

If you are interested in buying a hard drive and putting it into this system please contact:

vbcgeditor@yahoo.com

Question — I am going to replace my current computer with a new one

using Windows XP. I now use Windows 95 and the IE browser. My questions is: How do I transfer (and not lose) my list of favorites? From Technology columinst Walter S Mosssberg's Mailbox

Answer — Windows XP has a built-in Transfer Wizard that will supposedly move your favorites, and many other things, to a new computer from the old one, via a cable. But I have never been able to get it to work. There are two much simpler ways to transfer Internet Explorer Favorites, however. The first method is to use the Import and Export Function on the File menu in IE. On the old computer, select Export Favorites and choose to export them to a file. Then copy this file from your old hard disk to a floppy disk or other type of removable disk., and fire up IE on your new PC. Finally, go to the File menu, select Import and Export again, and choose to Import Favorites from a file.

**Alternatively, you can just locate the favorites folder on the old PC, in the** 

### **Open Subfolder FREE** (GnomeReport 1-14-02)

http://www.bubblepop.com/opensub/opensub.zip http://www.bubblepop.com/opensub/ http://screenshot.lockergnome.com/ opensubfolder.png

{Open from context menu} We all live in a yellow subfolder. If that were true, how would they reach us? They'd have to double- click on the main folder, then click again on a subfolder. I'm telling ya, reaching those secondary folders would be much easier if you could just right-click on the main folder and have the subfolders listed

in the context menu. Guess what this application does? Yep! Dump the double-click, I say. Oh yeah, this nifty program also works on Macs. How's that for cross-platform coolness? "In addition, if those folders listed also contain folders, their menu items will also have submenus attached containing a list of folders contained within them. If you select one of those menu items, the folder with that name will be opened on the desktop."

*This tip was submitted by Tim Glover.*

**Windows directory, and copy it to a floppy disk. Then, pop the floppy into the new PC and copy the contents of the old Favorites folder on the new hard disk. This folder in Windows XP, can be found in the Documents and Settings directory. Inside the subfolder that bears your logon name. It should have a Star shaped icon.**

Membership dues are now due in January of each year. Dues are \$20.00 and \$25.00. For this you get 12 issues of The Homepage, attend the monthly meeting where we provide an interesting program that hopefully is of interest to you. If you have any suggestions on the program, please let Rafe know. We also have a time at each monthly meeting where you can ask questions and get them answered by the members (Random Access). We currently have 7 interesting Special Interest Groups (SIG) See the calendar for the schedule. Visit our web site at www.vbcg.org

### Did You Know That?

By Jean B Grider, Staff Writer This is a reprint of March2001 (For the Mac and the PC)

#### **Give your computer Breathing Room.**

Make sure there is enough room for the air may fry your computer? You should get ance.

ways turn it off rather than put it in the the clock and date correct. sleep mode or let it go into standby.

#### **Protect your Investment!**

A Reminder from Tim Glover —–—– Remember to Recycle

As you know, we have been collecting your old CD's, Floppy Disks, and Magnetic Tapes. The response has been great. We now have several hundred CD's. Remember that you can also bring the plastic containers like AOL sends their disk in.

Do you know that just a blip of electricity any part of your computer.

to flow all around your computer. Your one made especially for computers and **Don't Leave disks, CDs, or DVD's in** monitor especially can get very hot and make sure it has a place for your phone **your car on a hot day.** Heat can warp needs plenty of cool air, so watch the en-line if you plan to use your computer for these, so be sure to store at room temperaclosed cabinets and make sure there is faxes or the Internet. A surge protector ture. Always keep them put away so they plenty of room. Some of the newer, bigger saved my modem. (Lightning blew the con-will not be exposed to dust. If you have a monitors take up more space and will not nection on the surge protector and I had to problem with a disk, throw it away before fit properly in cabinets designed for get another one, but that was a lot easier it damages your disk drive. smaller ones. Don't have books or paper and less expensive than installing a new blocking the airflow because this can modem). When you have an investment as **Don' t remove a disk when the indicator**  shorten its life and cause poor perform-large as a computer with all the peripherals you can spend another \$40.00 or so to get a

**Should you turn your computer off** tee of from \$500.00 up to \$59,000.00 re**when not in use?** This is debatable! The placement value. The one I got is up to best reason I can think of for turning your \$15000.00. Be sure to save the warranty computer off is to free up all the memory. and sales receipt, it will slide right under Do a CTRL+ALT+DELETE and look at your surge protector for safe keeping. all the programs that are loaded. Even after Don't confuse a surge protector with a you have closed a program it remains as power strip, which offers no protection. If terminate and stay running programs, you are going to be out of town, go a step (TSR). I reboot my system several times a further and unplug everything, your surge day, just to get a clean start. Also, even protector from the electric outlet and your with the new energy saving systems you phone line from the wall outlet while you will still save electricity by powering down are gone. Storms down here can get pretty because your PC's computers cooling fan bad and cause a lot of damage. I take no is always running when your computer is chances, when we travel we unplug all running. If I am going to be away from my computers, TV's, VCR's, Radios and etc. system for more than an hour or so, I al-Your computer has a battery that will keep really good surge, protector with a guaran-

Do you really need a surge protector? Not cause of this, magnets can scramble the the inonly is it a lot easier to keep all those cords data and make it unreadable so watch those dicator neat, but also it is very important to protect paper clip holders and such. This means light is your computer from lightning strikes and floppy disk and also your hard drive. Don't <sup>o</sup> n, power outages. Even the power surges and put a magnetic flashlight on the side of y o u r spikes can damage precious chips or data. your tower or hang pretty little magnets on system **Keep magnetic material away form your light is disk.** Disks store data magnetically. Be-**on.** If

> The GreenDisk company will protect the security information by grinding up the CD's and demagnetizing all the magnetic products.

> Let us keep our environment clean. Do

Mark your calendar for March 25th, the 4th Monday. Richard Fisher is going to show us how you can make your own Web Page at this SIG. Plan to be there by 2:00 it will be at the Club at Vero on the 3rd floor in the Grand Ball Room. I am sure this will be an interesting program and one that many of us are interested in.

Richard has sent many Websites that you can find on page 2. Check out his own site.

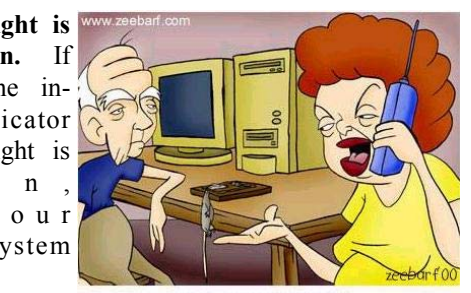

'Okay your father managed to get a mouse. Now how do we use it?"

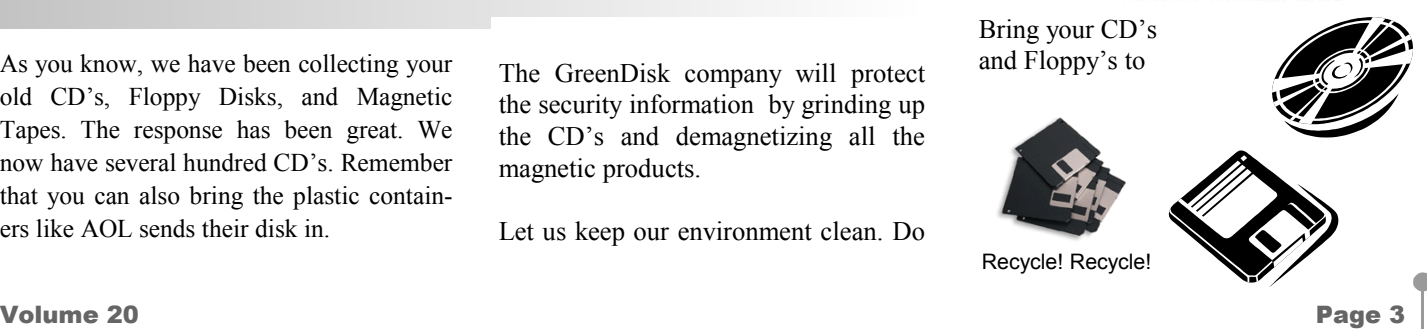